# **EtherCAT slave porting user manual (Preliminary) Version**

**DAINCUBE Corp.** EtherCAT slave porting user manual

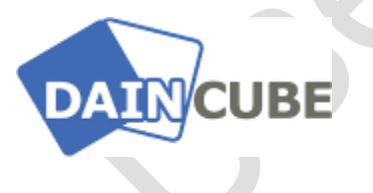

**EtherCAT slave porting user manual Form 180612A — November, 2018**

DAINCUBE Corp. Web: [www.daincube.com](http://www.daincube.com/) E-mail: sales@daincube.com Tel: 82-32-329-9783~4 Fax: 82-32-329-9785

#401-701, Bucheon TechnoPark 4-Danji, 655 Pyeongcheon-ro, Wonmi-gu, Bucheon-Si, Gyeonggi-Do, Republic of Korea

*Copyright © 2005–2018 Daincube co.ltd. All rights reserved. Printed in the Republic of Korea*

# **Preface**

### **Copyright notice**

Copyright © 2005–2018 Daincube. All rights reserved.

Copying of this document, and giving it to others and the use or communication of the Contents thereof, is forbidden without express authority. Offenders are liable to the payment of damages.

All rights are reserved in the event of the grant of a patent or the registration of a utility model or design.

#### **Important information**

This documentation is intended for qualified audience only. The product described herein is not an end user product. It was developed and manufactured for further processing by trained personnel.

#### **Disclaimer**

Although this document has been generated with the utmost care no warranty or liability for correctness or suitability for any particular purpose is implied. The information in this document is provided "as is" and is subject to change without notice.

### **Trademarks**

All used product names, logos or trademarks are property of their respective owners.

### **Product support**

DAINCUBE Corp. Web: www.daincube.com E - MAIL: [sales@daincube.com](mailto:sales@daincube.com)

### **Safety precautions**

Be sure to observe all of the following safety precautions.

Strict observance of these warning and caution indications are a MUST for preventing accidents, which could result in bodily injury and substantial property damage. Make sure you fully understand all definitions of these terms and related symbols given below, before you proceed to the manual.

### **Safety precautions**

The following symbols may be used in this specification:

# ⚠ **Warning:**

Warnings indicate conditions that, if not observed, can cause personal injury.

### ⚠ **Caution :**

Cautions warn the user about how to prevent damage to hardware or loss of data.

### ✏**Note:**

Notes call attention to important information that should be observed.

# **Revision History**

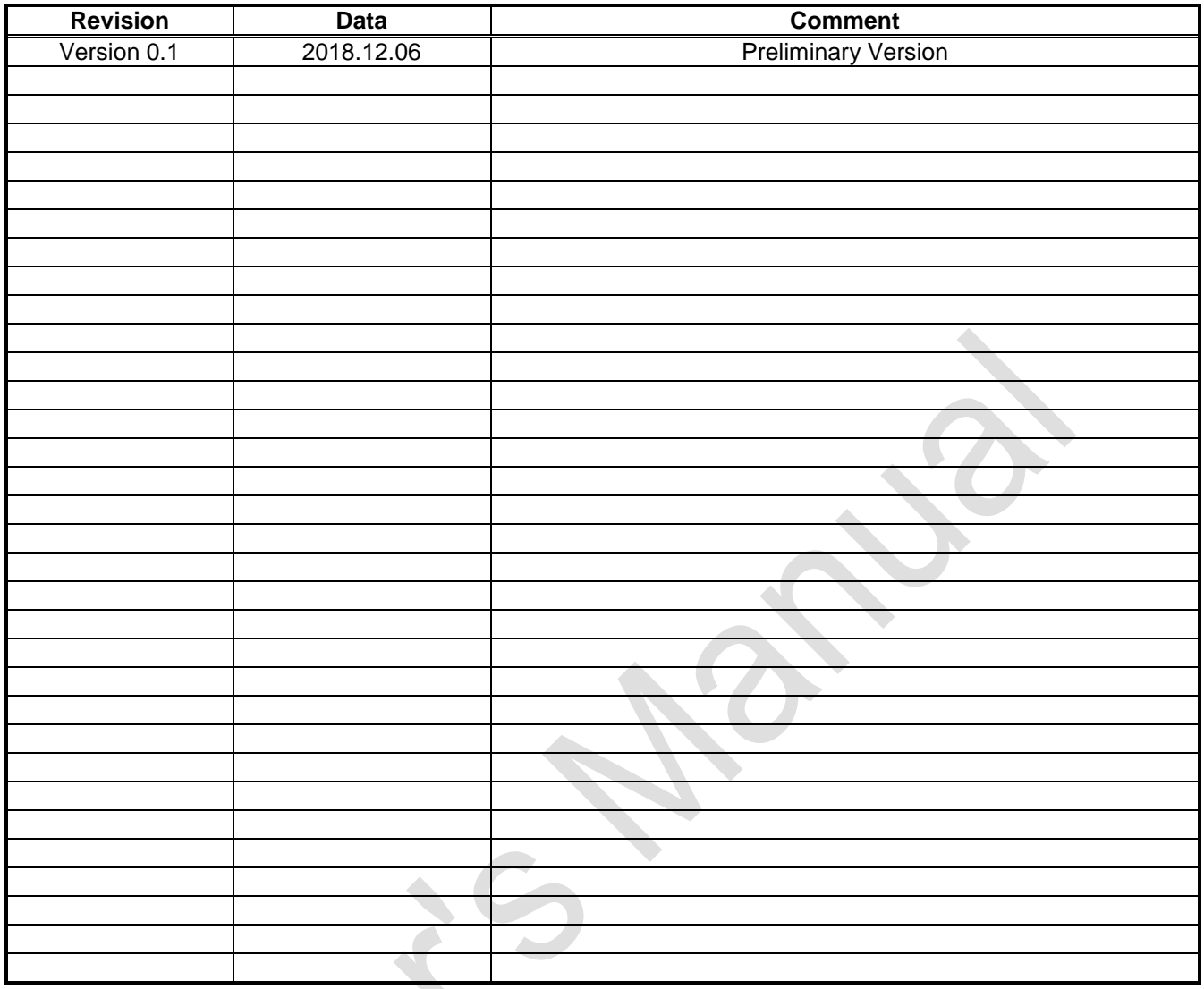

 $\circ$ 

 $\begin{matrix} \sim \\ \sim \end{matrix}$ 

# **Contents**

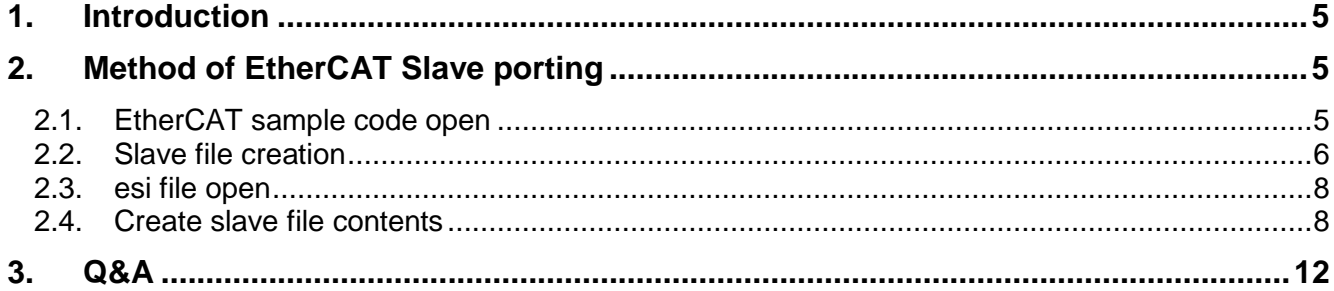

# <span id="page-4-0"></span>**1. Introduction**

This document describes how to port a Slave via the EtherCAT sample code.

# <span id="page-4-1"></span>**2. Method of EtherCAT Slave porting**

### <span id="page-4-2"></span>**2.1.EtherCAT sample code open**

After completing the development environment settings, open the EtherCAT sample code in Qt. This document describes the UI version, ecat\_servo\_qt5\_181207.tgz, and the console version, ecat\_servo\_motion\_qt\_181207.tgz, has almost the same modification point. Open the EtherCAT sample code in Qt.

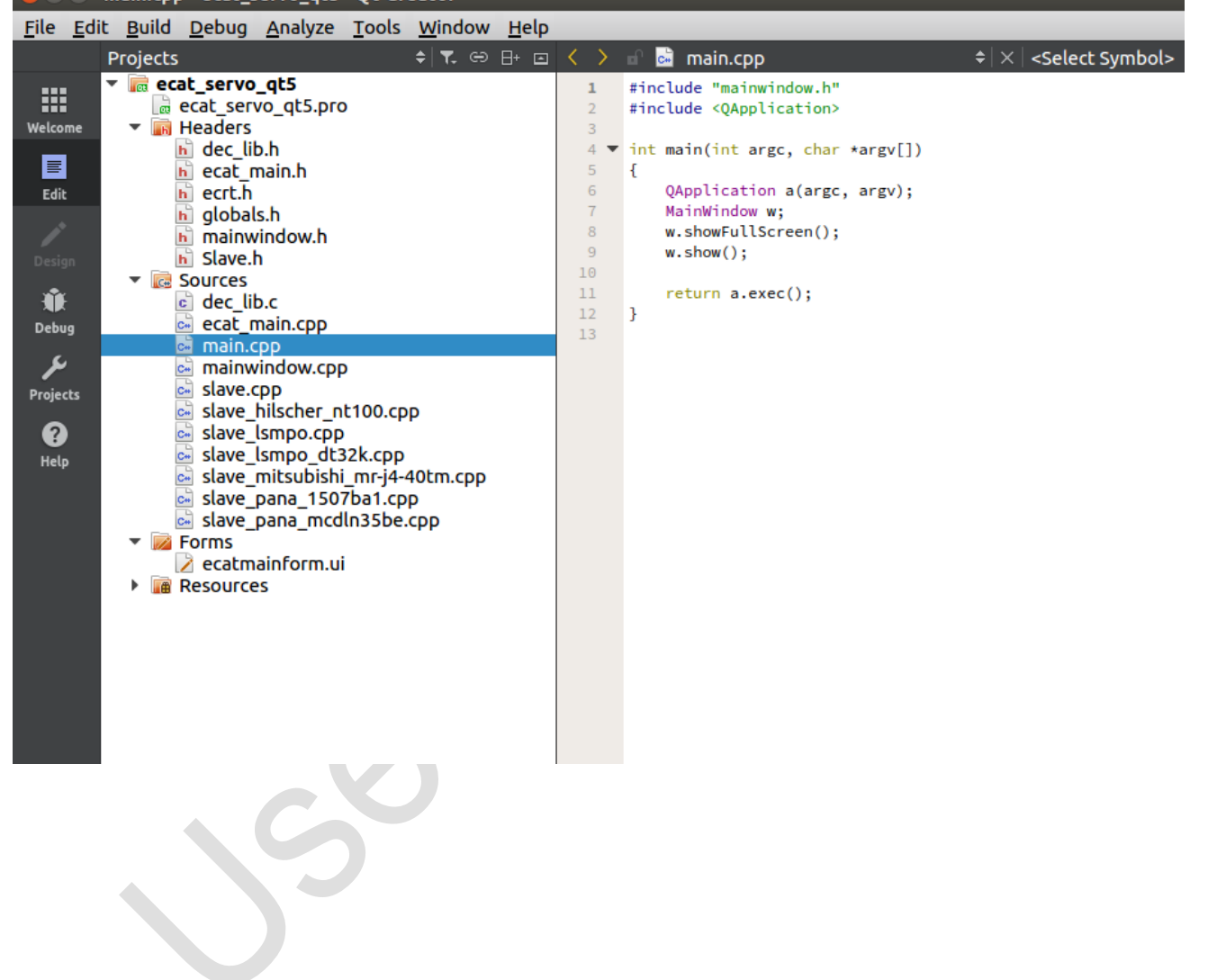

### <span id="page-5-0"></span>**2.2.Slave file creation**

Enter the information of the servo driver you want to use. First, in Sources, click "Add New".

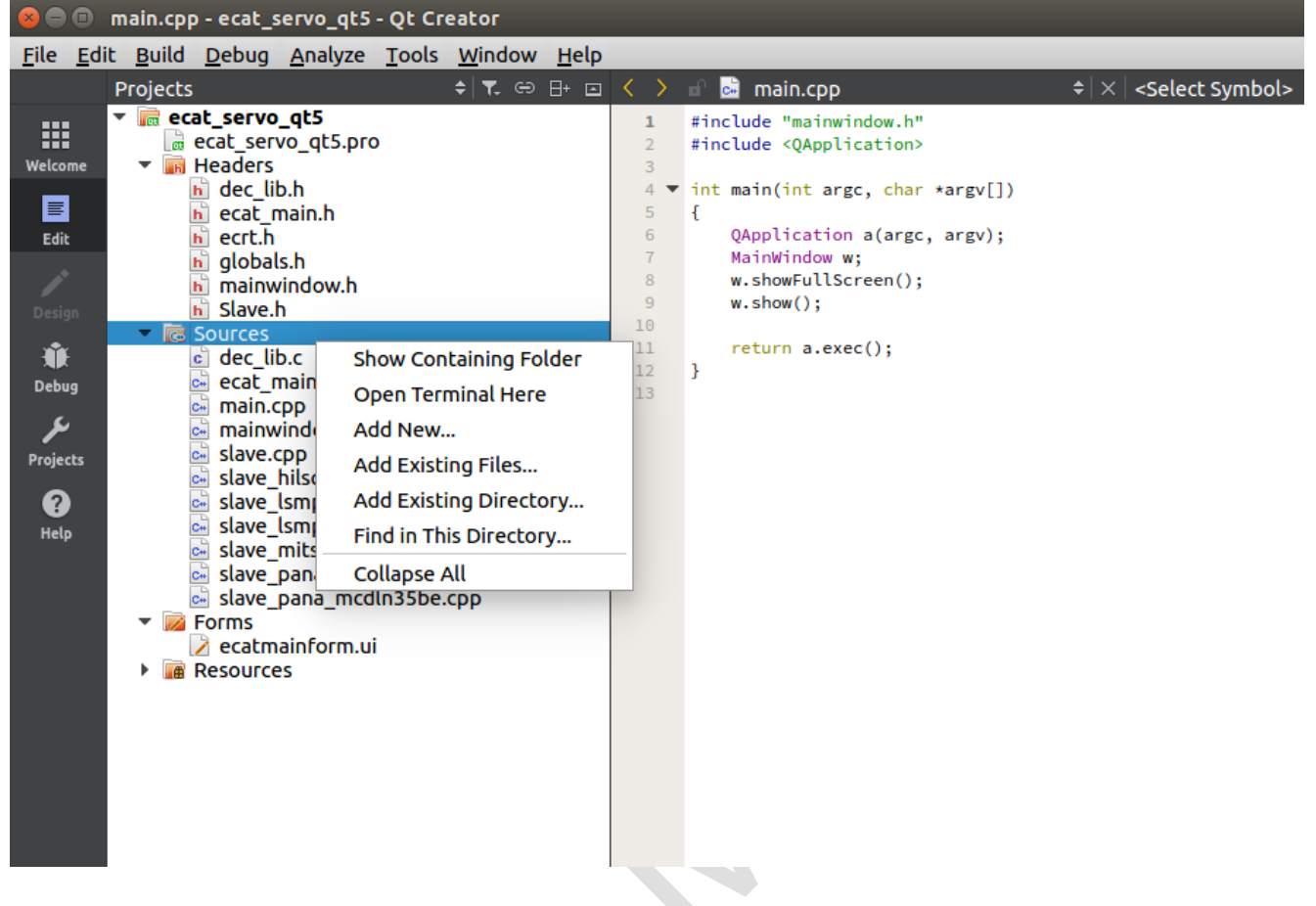

Select C ++ Source File and click Choose.

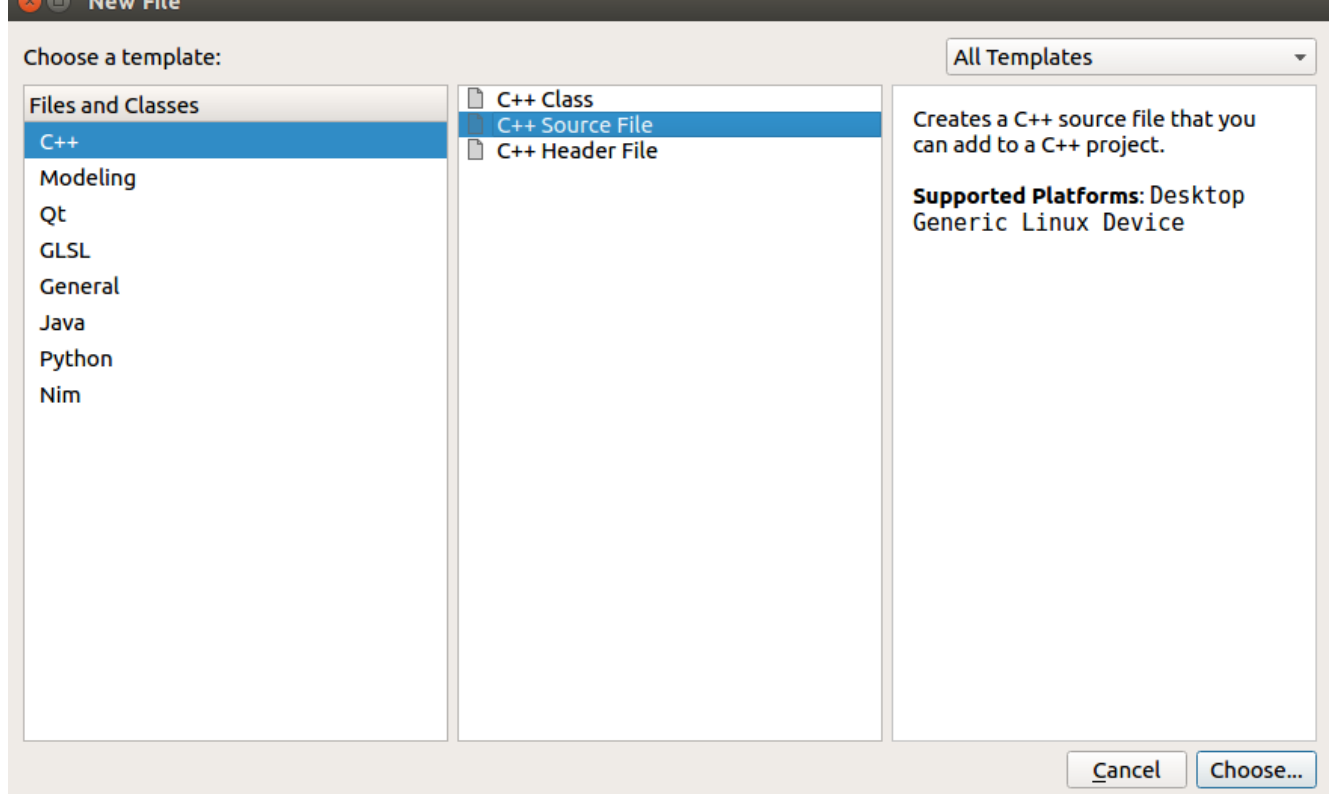

Usually, make slave\_manufacturer\_slave name .cpp form. In the example below, the slave\_lsmpo.cpp file is an example.

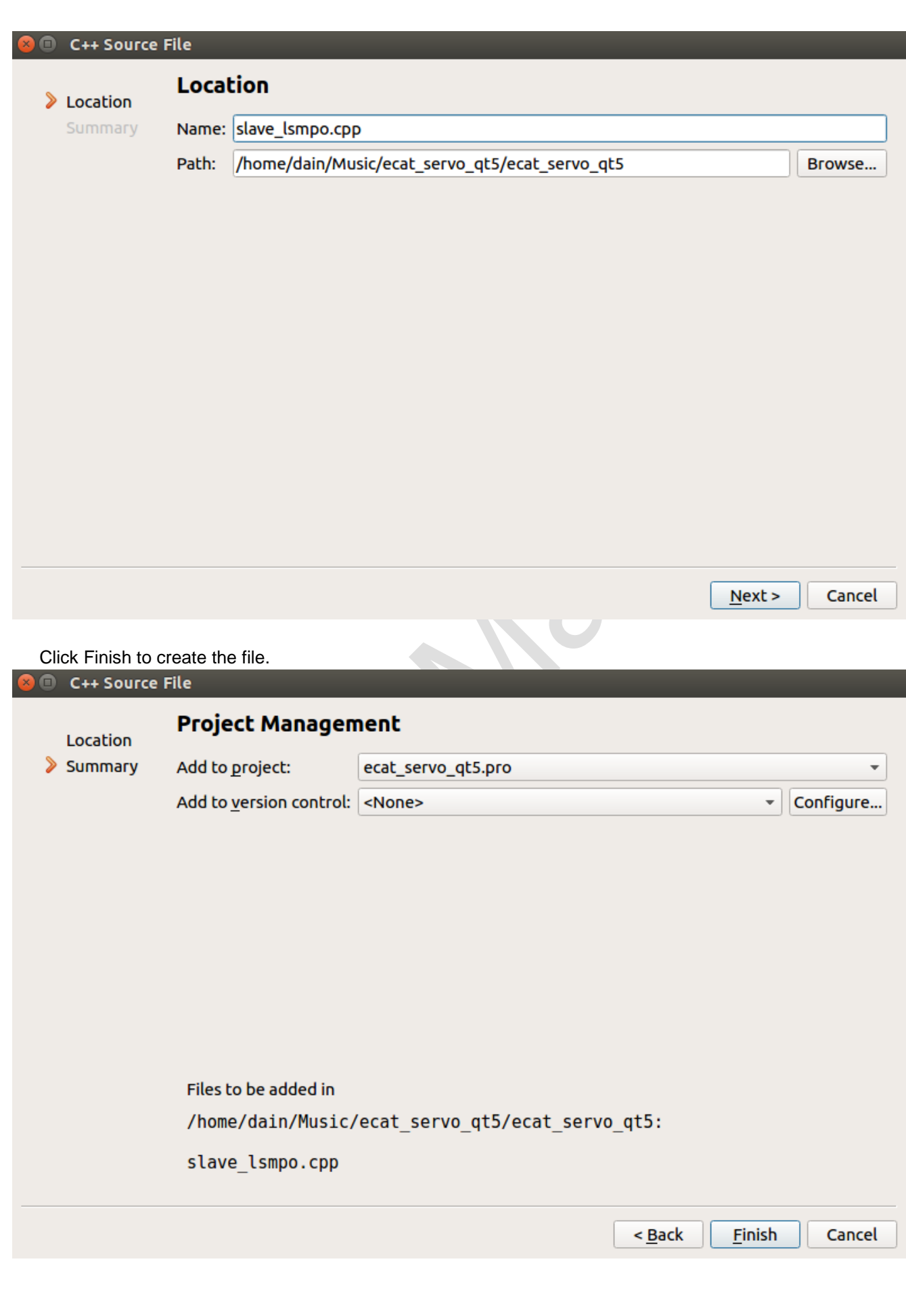

### <span id="page-7-0"></span>**2.3. esi file open**

Each servo drive has an esi file (EtherCAT Slave Information). The esi file consists of .xml. Therefore, you need to obtain the servo driver's esi file to use in your company. Download the esi file and download and install XML Notepad. This document does not cover how to install XML Notepad.

If you open the servo driver's esi file as XML Notepad, you will see the following screen. The information may differ for each servo driver.

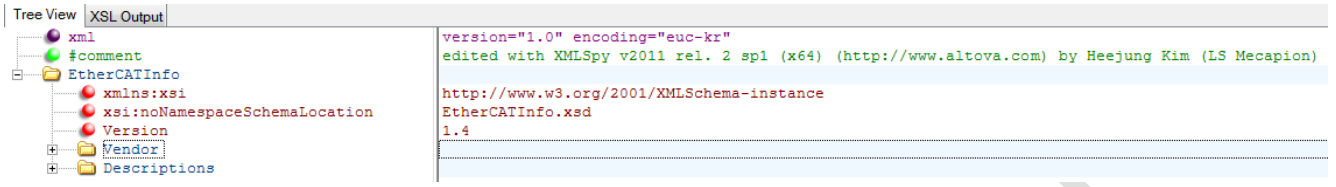

### <span id="page-7-1"></span>**2.4. Create slave file contents**

Refer to the servo driver's esi file and add the contents to the generated slave source file. This document explains how the contents of the esi file are matched by exemplifying the LS Mecapion's L7NA004B servo driver. Find the Vendor ID and Product ID in the esi file and write it in source code in hexadecimal format.

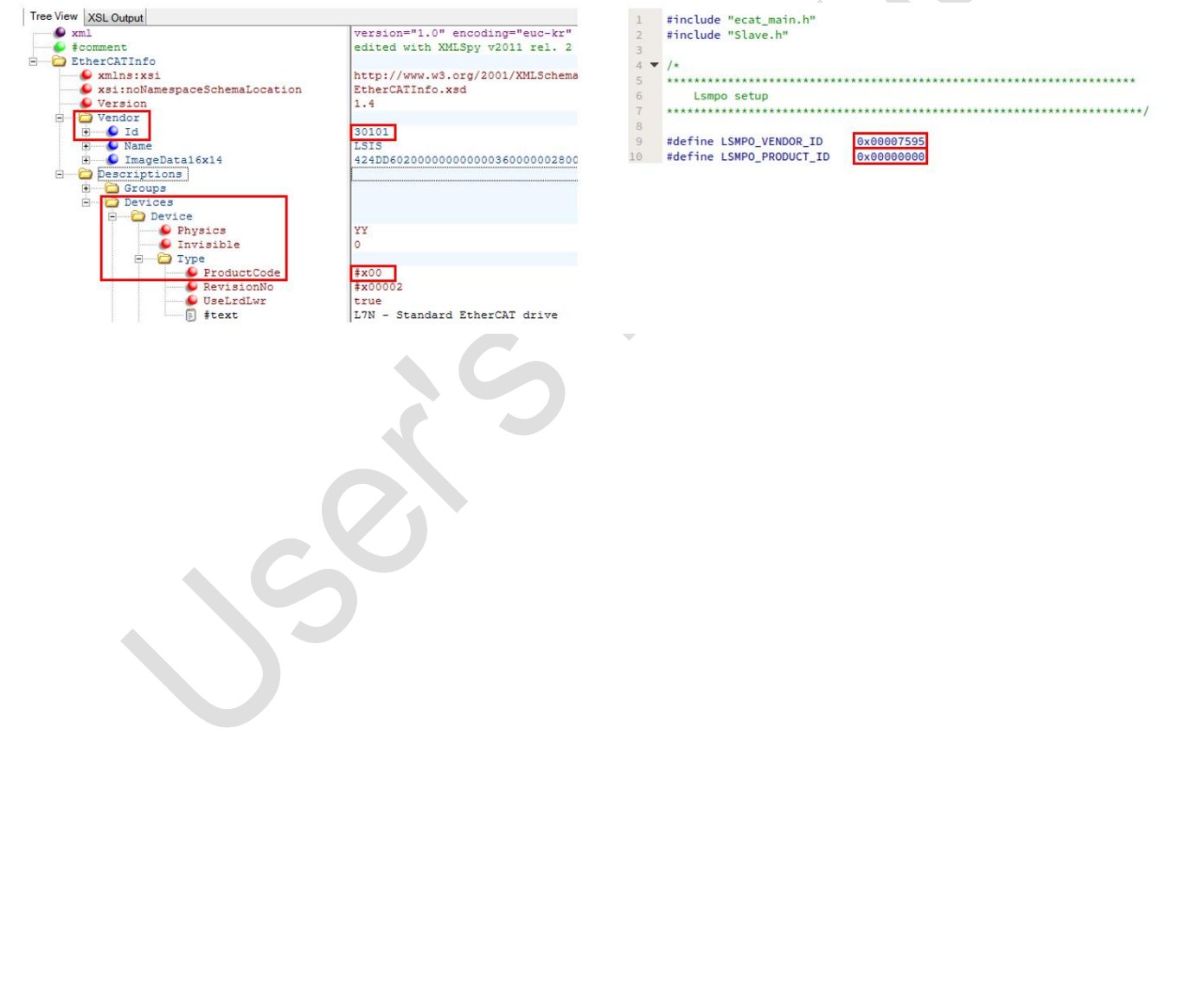

In Descriptions -> Devices, find the part where sm is among RxPdo and TxPdo.

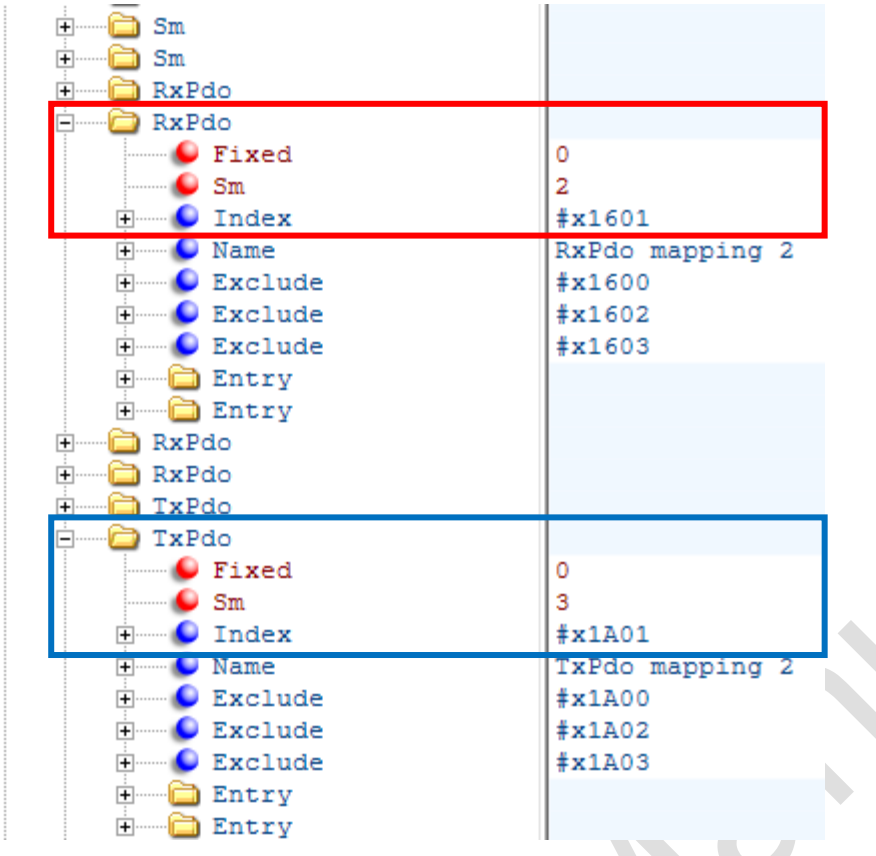

When you expand the Entry of RxPdo with sm, there are Control word and Target position. If you expand TxPdo's entry with sm in the same way for TxPdo, there is Status word and Position actual value. Write this part in your source code. At this time, it reflects RxPdo index value, sm value, Index value of entry, Sub index value, BitLen etc.

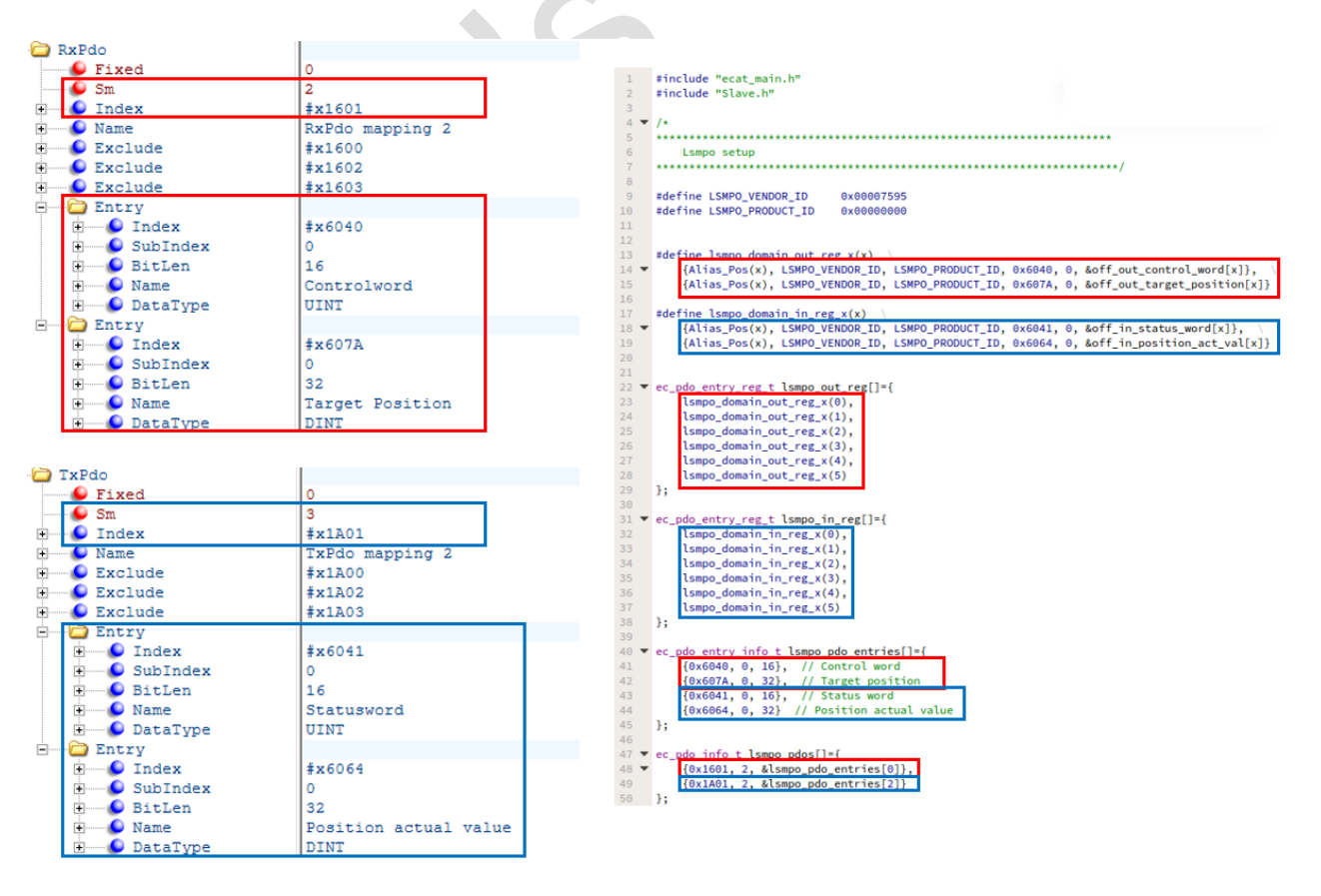

When the #define and structure creation are completed, the init function registers it in the g\_vendor\_config structure.

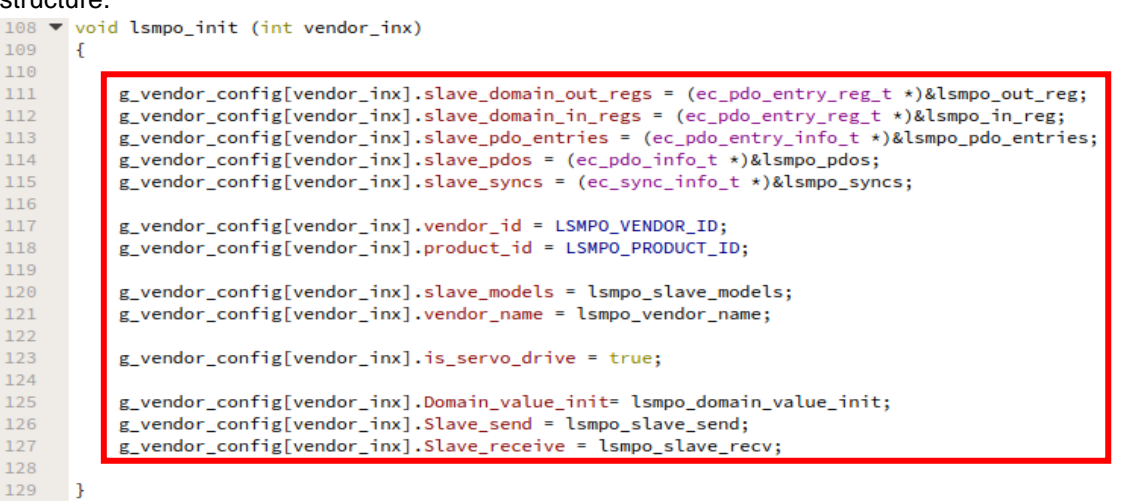

The method of writing / reading Pdo data is as follows. In case of RxPdo data, initialize to 0.

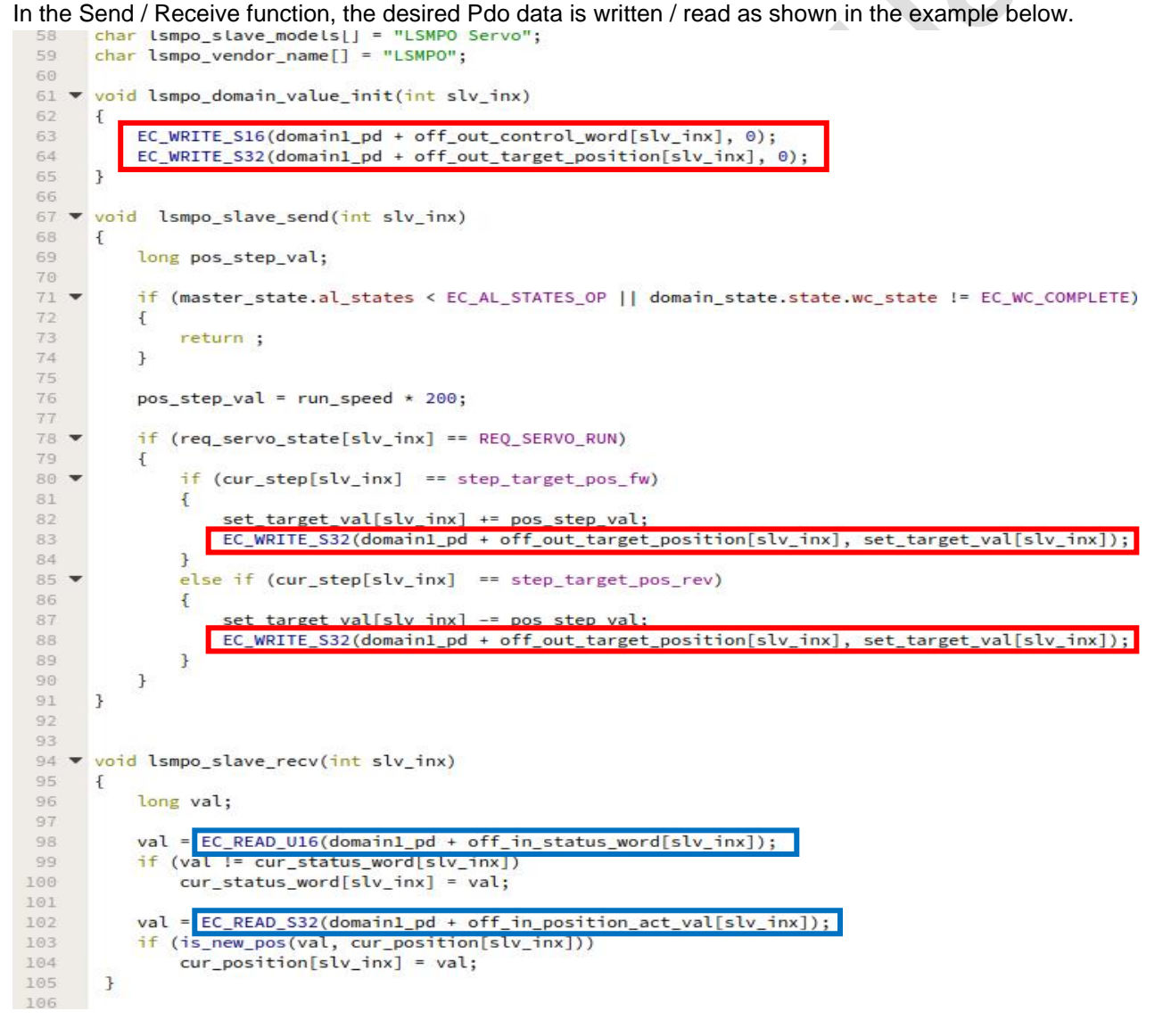

When setting the value for the slave is completed, add the init function to Slave.h and add it to the void slave\_vendor\_init (void) function of slave.cpp..

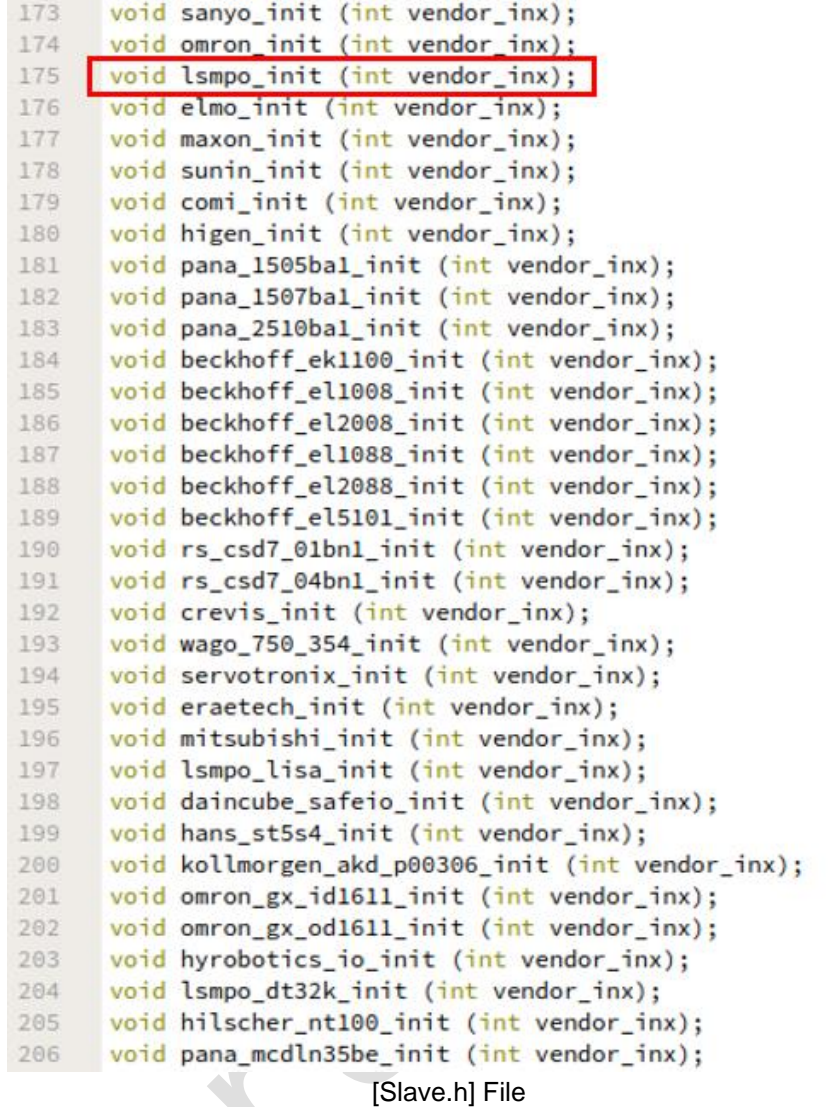

```
67 void Slave_vendor_init (void)
68
     \left\{ \right.69
         int vendor_inx;
70
71g_vendor_config[LSMPO_INDEX].Slave_init = [smpo_init];
72
          g_vendor_config[PANA_1507BA1_INDEX].Slave_init = pana_1507ba1_init;
73
         //g_vendor_config[LSMPO_DT32K_INDEX].Slave_init = lsmpo_dt32k_init;
74
         //g_vendor_config[MITSUBISHI_MRJ440TM_INDEX].Slave_init = mitsubishi_init;
75
         //g_vendor_config[HILSCHER_NT100_INDEX].Slave_init = hilscher_nt100_init;
76
         //g_vendor_config[PANA_MCDLN35BE_INDEX].Slave_init = pana_mcdln35be_init;
77
78
79
         //g_vendor_config[LSMPO_INDEX].Slave_init(LSMPO_INDEX);
80
         //g_vendor_config[PANA_1507BA1_INDEX].Slave_init(PANA_1507BA1_INDEX);
81
         //g_vendor_config[LSMPO_DT32K_INDEX].Slave_init(LSMPO_DT32K_INDEX);
82
         for(vendor_inx=0; vendor_inx<MAX_VENDOR; vendor_inx++)
83
84
              g_vendor_config[vendor_inx].Slave_init(vendor_inx);
85
86
    \rightarrow
```
[slave.cpp] File

# <span id="page-11-0"></span>**3. Q&A**

### **≻ Question** )

What should I do if my esi file RxPdo, TxPdo has a different entry besides Control word, Target position, Status word, Position Actual value?

 $\begin{array}{c} \bullet \end{array}$ 

Answer )

Add a function to slave.cpp, and extern it to Slave.h.

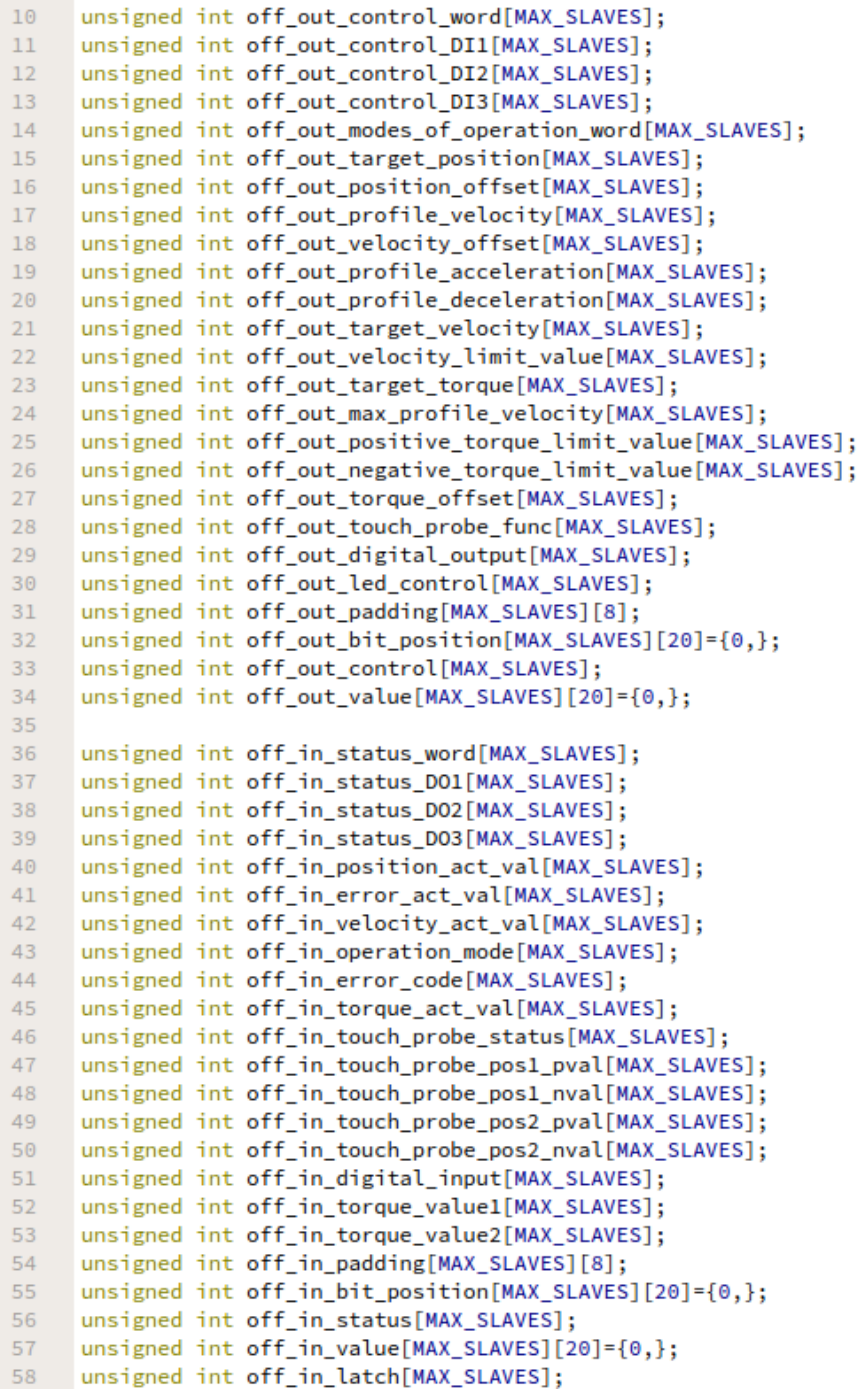

```
extern unsigned int off out control word[MAX SLAVES]:
 89
      extern unsigned int off_out_control_DI1[MAX_SLAVES];
 90
 91extern unsigned int off_out_control_DI2[MAX_SLAVES];
 92
      extern unsigned int off_out_control_DI3[MAX_SLAVES];
 93
      extern unsigned int off_out_modes_of_operation_word[MAX_SLAVES];
 94
      extern unsigned int off_out_target_position[MAX_SLAVES];
 95extern unsigned int off_out_position_offset[MAX_SLAVES];
      extern unsigned int off_out_profile_velocity[MAX_SLAVES];
 96
      extern unsigned int off_out_velocity_offset[MAX_SLAVES];
 97
 98
      extern unsigned int off_out_profile_acceleration[MAX_SLAVES];
 99
      extern unsigned int off_out_profile_deceleration[MAX_SLAVES];
100
      extern unsigned int off_out_target_velocity[MAX_SLAVES];
101
      extern unsigned int off_out_velocity_limit_value[MAX_SLAVES];
102
      extern unsigned int off_out_target_torque[MAX_SLAVES];
103
      extern unsigned int off_out_max_profile_velocity[MAX_SLAVES];
104
      extern unsigned int off_out_positive_torque_limit_value[MAX_SLAVES];
105
      extern unsigned int off_out_negative_torque_limit_value[MAX_SLAVES];
106
      extern unsigned int off_out_torque_offset[MAX_SLAVES];
107
      extern unsigned int off_out_touch_probe_func[MAX_SLAVES];
                                                                            D
108
      extern unsigned int off_out_digital_output[MAX_SLAVES];
109
      extern unsigned int off out led control[MAX SLAVES];
      extern unsigned int off_out_padding[MAX_SLAVES][8];
110
111
      extern unsigned int off_out_bit_position[MAX_SLAVES][20];
112
      extern unsigned int off_out_control[MAX_SLAVES];
113
      extern unsigned int off_out_value[MAX_SLAVES][20];
114
115
      extern unsigned int off_in_status_word[MAX_SLAVES];
116
      extern unsigned int off_in_status_DO1[MAX_SLAVES];
      extern unsigned int off_in_status_DO2[MAX_SLAVES];
117
118
      extern unsigned int off_in_status_DO3[MAX_SLAVES];
119
      extern unsigned int off_in_position_act_val[MAX_SLAVES];
120
      extern unsigned int off_in_error_act_val[MAX_SLAVES];
121
      extern unsigned int off_in_velocity_act_val[MAX_SLAVES];
122
      extern unsigned int off_in_operation_mode[MAX_SLAVES];
123
      extern unsigned int off_in_error_code[MAX_SLAVES];
124
      extern unsigned int off_in_torque_act_val[MAX_SLAVES];
125
      extern unsigned int off_in_touch_probe_status[MAX_SLAVES];
126
      extern unsigned int off_in_touch_probe_pos1_pval[MAX_SLAVES];
127
      extern unsigned int off_in_touch_probe_pos1_nval[MAX_SLAVES];
      extern unsigned int off_in_touch_probe_pos2_pval[MAX_SLAVES];
128
129
      extern unsigned int off_in_touch_probe_pos2_nval[MAX_SLAVES];
130
     extern unsigned int off in digital input[MAX_SLAVES];
      extern unsigned int off in torque value1[MAX_SLAVES];
131
132
      extern unsigned int off_in_torque_value2[MAX_SLAVES];
133
      extern unsigned int off_in_padding[MAX_SLAVES][8];
134
      extern unsigned int off_in_bit_position[MAX_SLAVES][20];
135
      extern unsigned int off_in_status[MAX_SLAVES];
136
      extern unsigned int off_in_value[MAX_SLAVES][20];
137 extern unsigned int off_in_latch[MAX_SLAVES];
```